## **Forum: Généralités**

**Topic: Greenfish Icon Editor Pro v 3.1 (Fr) (Trad FR) Subject: Re: Greenfish Icon Editor Pro v 3.1 (Fr) (Trad FR)** Publié par: Corwin Contribution le : 21/07/2012 22:08:22

Merci à Popeye23 d'avoir actualisé le **pack français** pour l'excellent gratuitiel Greenfish Icon Editor 3.1.

Notre ami a eu en outre la délicatesse de ne pas complètement remettre en cause la traduction initiale, qui datait de la version 2.0.

Cela nous permet de retrouver quelques particularités qui font la joie des utilisateurs familiers des logiciels graphiques (ou de la langue anglaise). Ces curiosités pouvant cependant dérouter les néophytes, voire perturber leur initiation, je me permets d'apporter quelques précisions sur certains concepts apparaissant au fil des menus, et qui risquent, au premier abord, de sembler un peu mystérieux.

------------------------------------------------ Menu Filtres ------------------------------------------------

### **ENLEVER LE MAT**

# Expression anglaise traduite : **Remove matte**

Traduction habituelle : **Retirer le cache**

Le mot anglais matte, variante de matting, correspond au français **cache**. le cache est une fonctionnalité qui permet de remplacer, par des zones transparentes, une couleur choisie.

### **COULEUR MATE**

Expression anglaise traduite : **Matte color**

### Traduction habituelle : **Couleur cache**

**Couleur cache** désigne le contrôle qui permet de choisir la couleur destinée a être remplacée par des zones transparentes lorsque la fonction "Retirer le cache" est activée (voir ci dessus).

### **BLANC MAT, NOIR MAT**

#### Expression anglaise traduite : **White matte, Black matte**

### Traduction habituelle : **Cache blanc, Cache noir**

**Cache blanc** et **Cache noir** sont des boutons qui permettent de choisir le blanc ou le noir comme couleur cache (voir ci dessus). On notera que "blanc mat" et "noir mat" ne se diraient pas en anglais "white matte" et "black matte", mais "matte white" et "matte black".

### **PEINDRE UN ENTOURAGE**

## Expression anglaise traduite : **Paint contour**

#### Traduction habituelle : **Tracer un contour au pinceau**

Cet outil n'est pas destiné à faire des portraits de vos collègues, voisins, et parents, mais bien sûr d'ajouter à la forme dessinée un contour déterminé par les paramètres du pinceau.

## **ADOUCIR LE MASQUE**

## Expression anglaise traduite : **Unsharp mask**

Traduction habituelle : **Masque flou** -ou- **Renforcer la netteté**

"Adoucir le masque" n'est pas une commande qui vous permettra de faire meilleur figure à un

importun. Ni, contrairement à ce que ce nom pourrait laisser penser, de donner à une image un aspect diffus. **Le masque flou** est en fait une technique qui est capable **de rendre plus nette une photo floue**. Il s'agit, évidemment, d'un artifice, car on ne peut pas vraiment créer dans l'image des détails qui n'existe pas. Mais le résultat peut être spectaculaire.

## **QUANTIFIER**

Expression anglaise traduite : **Amount**

Traduction habituelle : **Quantité** -ou- **Intensité** -ou- **Gain** -ou- **Multiplicateur** Ce paramètre détermine dans le masque flou **le niveau de contraste local** qui sera utilisé pour renforcer l'impression de netteté. Bien que la traduction quantité soit la plus courante, pour coller à amount, elle n'est pas très significative en français.

Voici quelques autres correspondances usuelles aux termes employés dans GFIE (fr) pour les filtres :

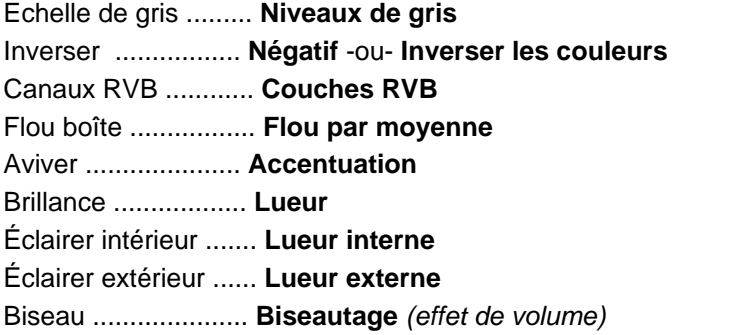

------------------------------------------------ Menu Affichage ------------------------------------------------

Voici quelques correspondances usuelles aux termes employés dans le menu Affichage de GFIE (fr) :

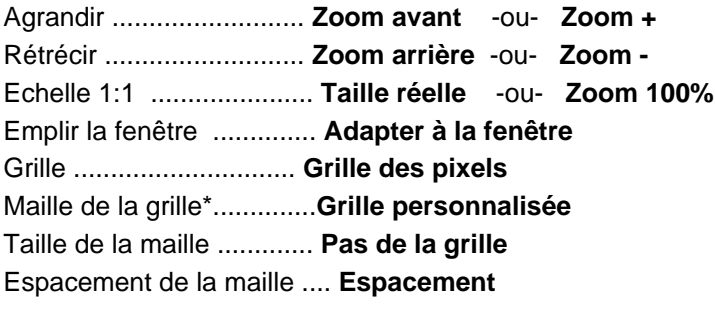

(\*) Noter qu'il y a deux **grilles** différentes :

1) Le contrôle "Grille" affiche la Grille des pixels. Celle-ci est également désignée sous le nom "Grille" dans la fenêtre Préférence.

2) Le contrôle "Maille de la Grille" concerne une seconde grille, nommée dans les Préférences "Grille secondaire", dont le pas peut-être personnalisé.

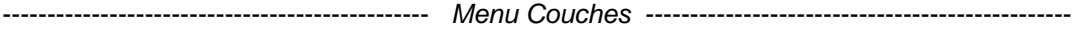

## **COUCHE**

http://www.gratilog.net/xoops 26/04/2024 16:53:19 / Page

## Expression anglaise traduite : **Layer**

## Traduction habituelle : **calque**

La **gestion des calques** est une des fonctions les plus attendues dans les logiciels de traitement d'image. L'intérêt de telles applications est considérablement limité si elle est absente. Il est important d'y voir assez clair dans cette matière. Voici quelques correspondances usuelles aux termes employés dans GFIE (fr) pour les calques :

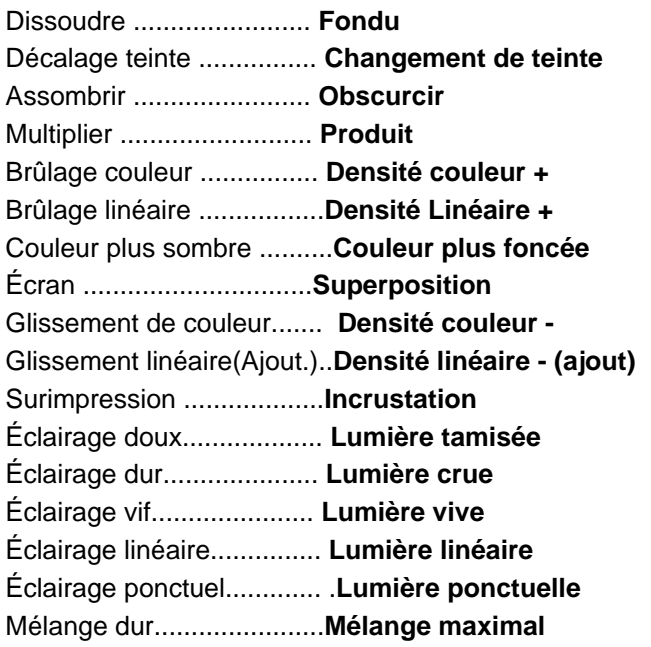

Fusionner le visible.............**Fusionner les calques visibles** Fusionner le sélectionné......**Fusionner les calques sélectionnés**

------------------------------------------------ Menus Fichier, Edition, Iônes

------------------------------------------------

## **ELEMENT**, **PAGE**, **FORMAT**/**CADRE**, **FORMAT** (dans la fenêtre impression)

Expression anglaise traduite : **Page** Traduction habituelle : **Page** -ou- **Image**

Le fait d'avoir exprimé de quatre façons différentes le concept unique de **page**, révèle peut-être la difficulté à concevoir cette notion, concernant un document n'étant pas destiné à être feuilleté. En fait, icônes et curseurs, parce qu'ils sont des éléments composites, sont des fichiers multipage. Chaque composant est donc appellé page.

Dans ce cas particulier, toutes les pages étant des images, on peut aussi utiliser le mot **image**. Noter cependant que, dans les commandes "Créer une icone..." et certains messages, le mot image est aussi employé pour désigner le fichier.

## **CADRE**

Expression anglaise traduite : **Frame** Traduction habituelle : **Image** Frame est un terme utilisé par les anglophones en animation, ou en vidéo, pour désigner chaque chaque **image fixe** constituant un film . "Appliquer la durée du cadre à tous" par exemple, signifie donc "Appliquer la durée d'affichage à toutes les images de l'animation".

## **RETAILLER**

Expression anglaise traduite : **Crop** Traduction habituelle : **Rogner, Recadrer**

Etc, etc.

mais il est tard

merci de votre attention

Baille-baille